# **راهنمای نصب و راه اندازی درایور 3 محور TB6560HQV3-T3 مدل**

به نام خدا

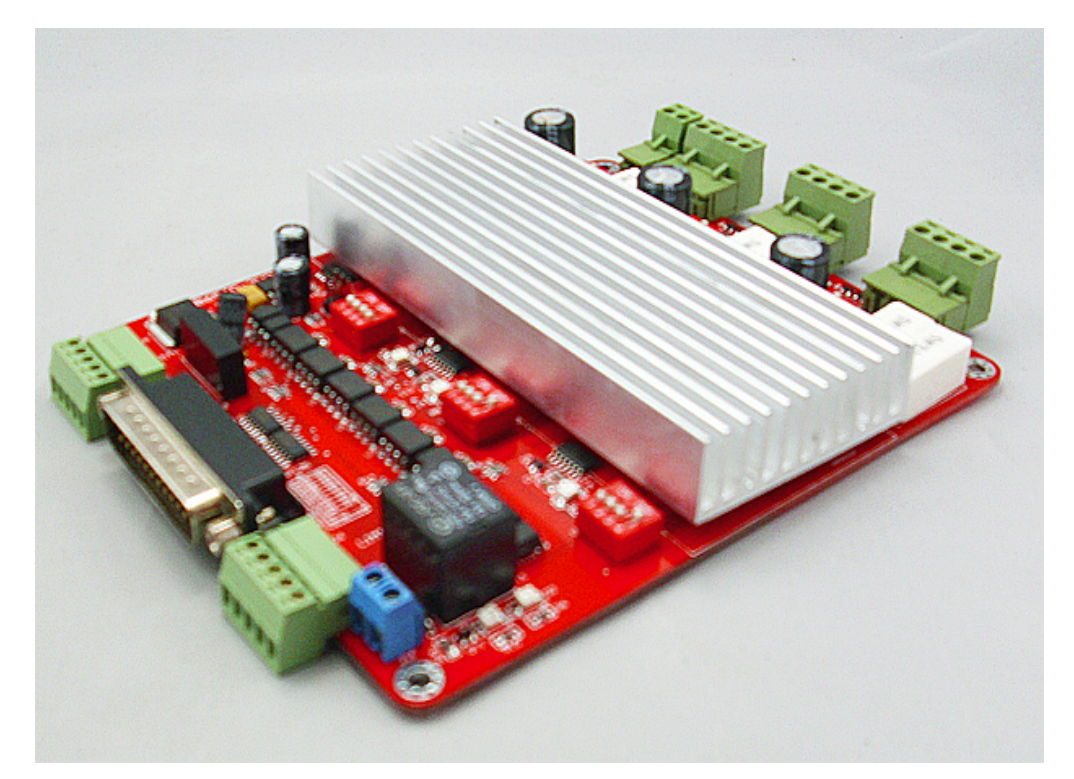

تهیه توسط

**مهندس احسان وارسته**

**ارائه از .**[ir zaxis](https://zaxis.ir/)

**پورت ها و تنظیمات**

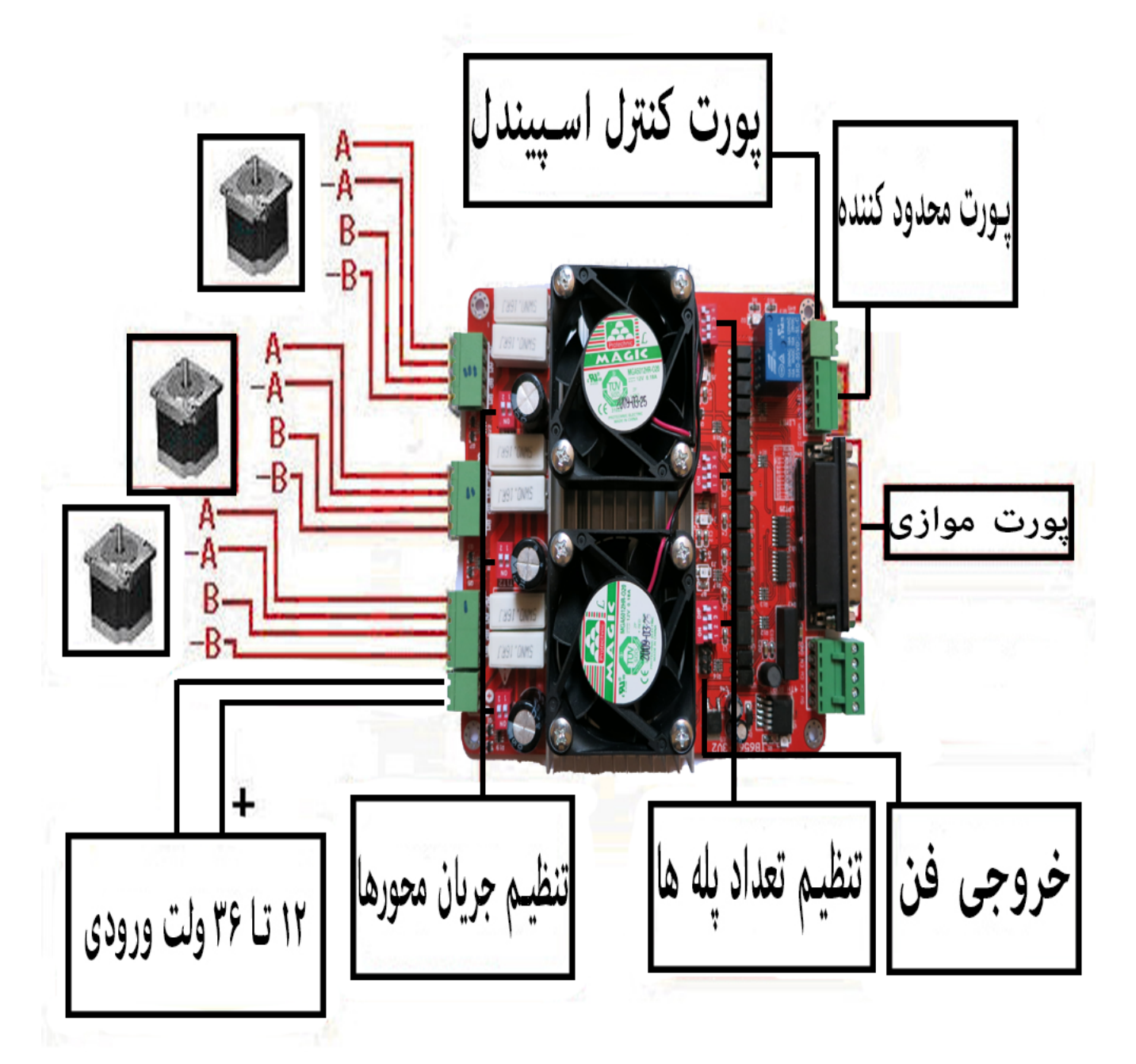

**دیاگرام بال نحوه سیم کشی درایور را بطور کامل نشان میدهد**

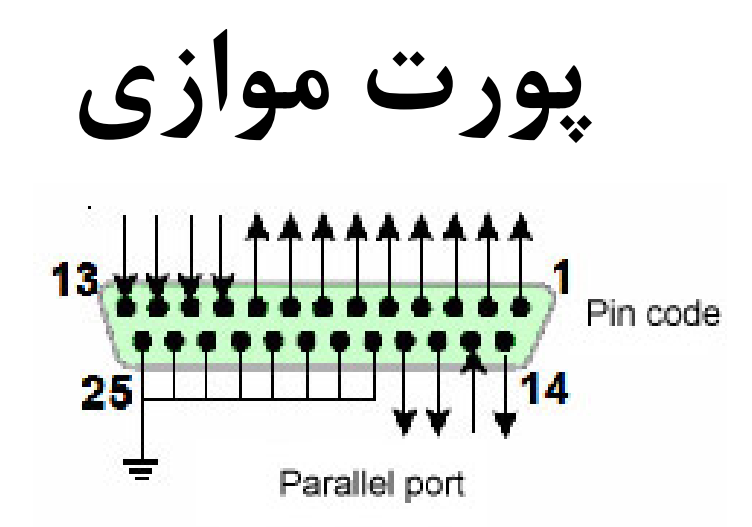

### **پورت موازی کامپیوتر به درایور متصل شده و اتصالت داخلی درایور به شرح زیر میباشد:**

#### **25-pin parallel port control is defined as follows:**

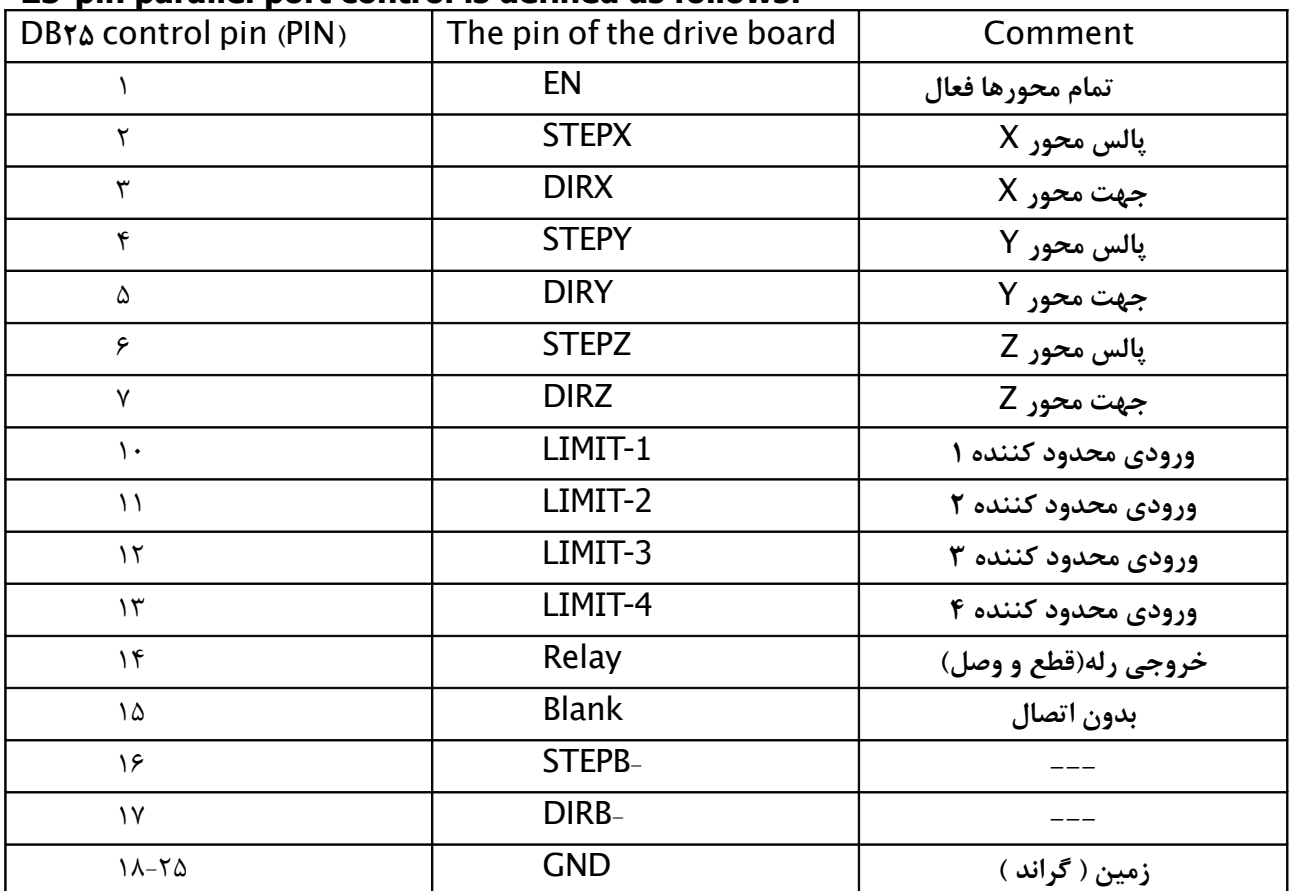

### **نحوه اتصال پورت محدودکننده**

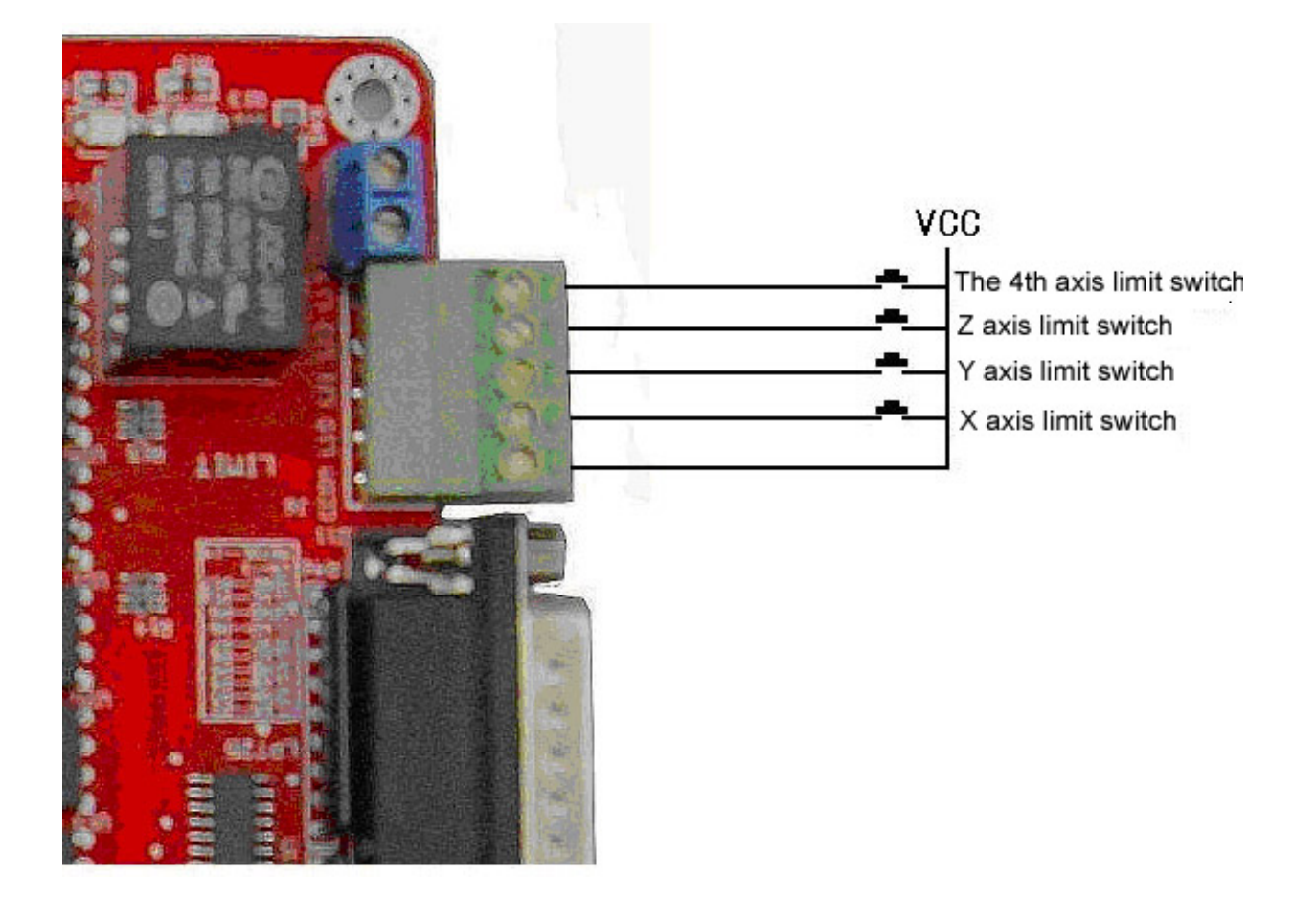

**4 محدود کننده وجود دارد، که 3 محدود کننده برای**

**محورها و 1 محدود کننده برای حالت** Emergency **یا**

**حالت اضطرار استفاده میشود.**

**تنظیم تعداد پله ها**

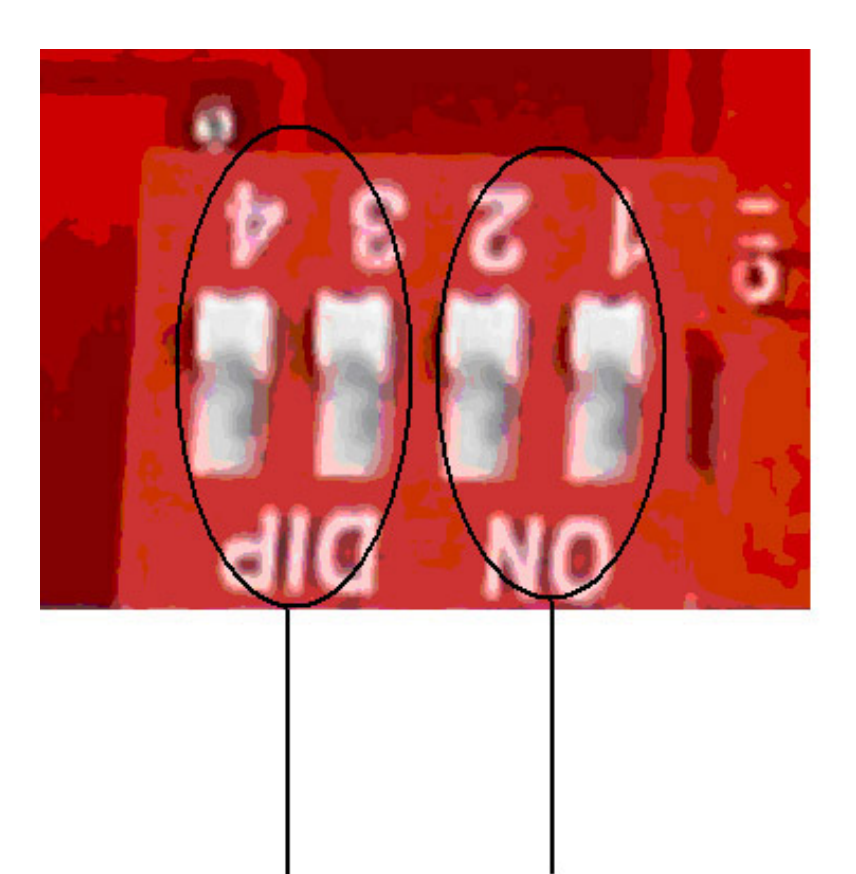

Microstepping setting M1/M2 Decay mode setting D1/D2

#### **از** DIP **سوییچ های 1M و 2M برای تنظیم تعداد پله ها استفاده کنید.**

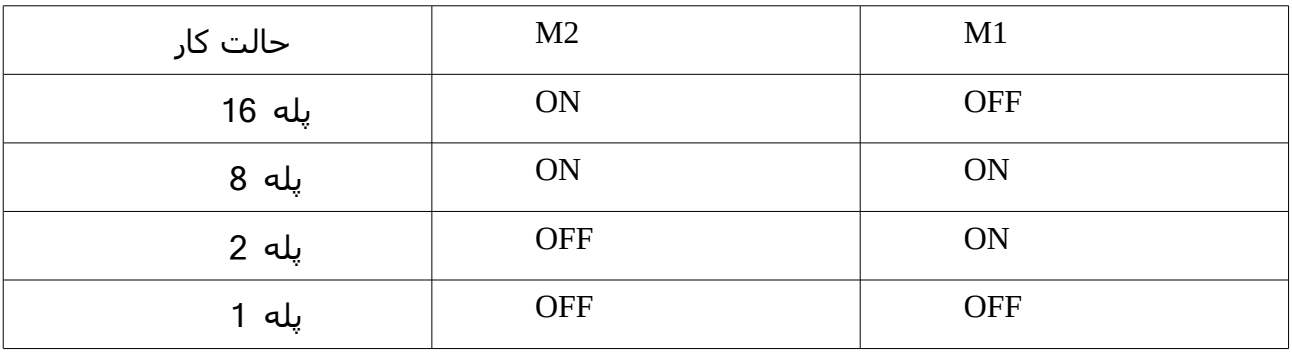

**تنظیم موتور ها بصورت جداگانه برای ،1 ،2 8 و 16 پله**

**تنظیم جریان**

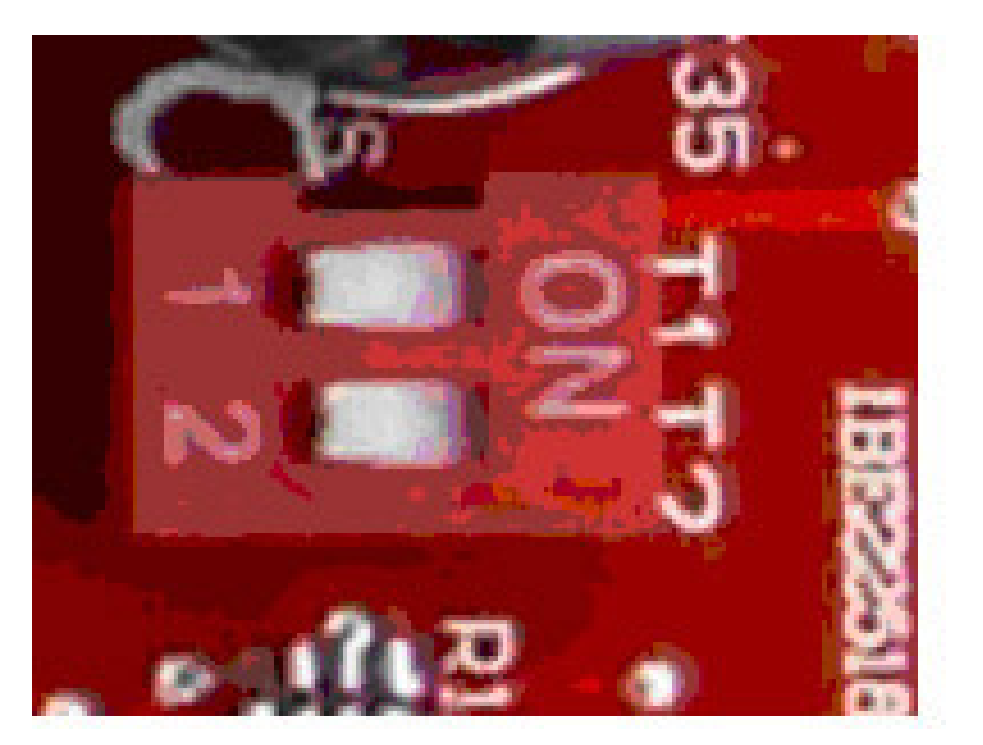

### Current setting T1/T2

### **از میکرو سوییچ های 1T و 2T برای تنظیم جریان موتورها**

#### **استفاده کنید.**

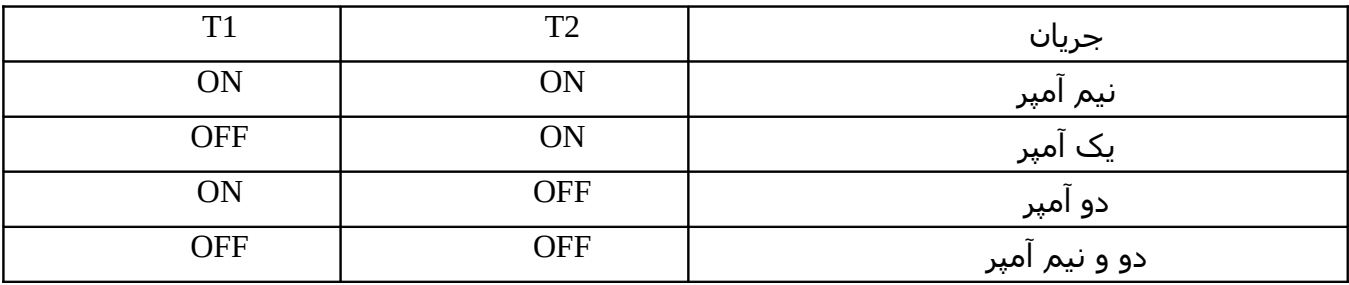

**حالت های ،0.5 ،1 2 و 2.5 آمپری برای خروجی درایور قابل تنظیم**

**هستند.**

**نحوه اتصال موتورها**

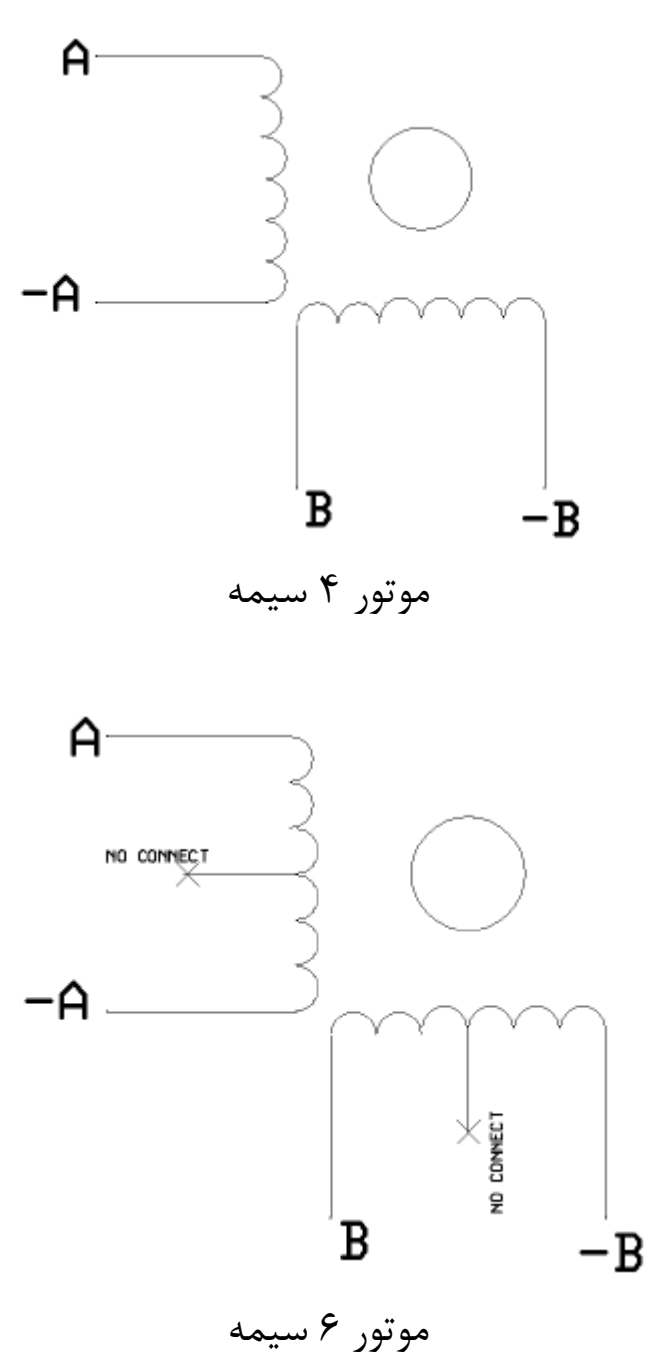

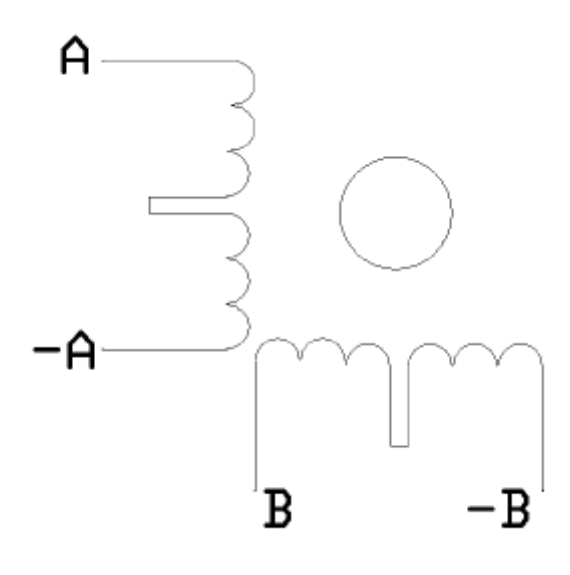

موتور 6 سیمه سری شده ( 4سیمه شده)

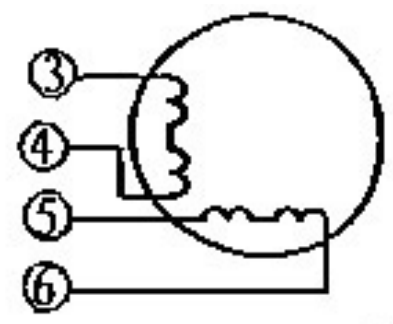

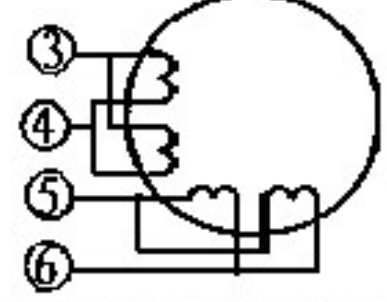

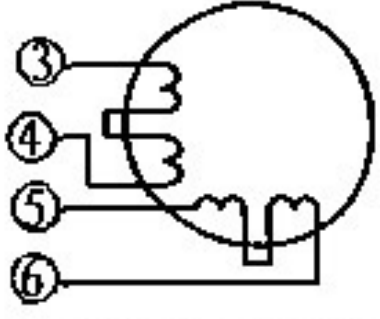

4 wire motor

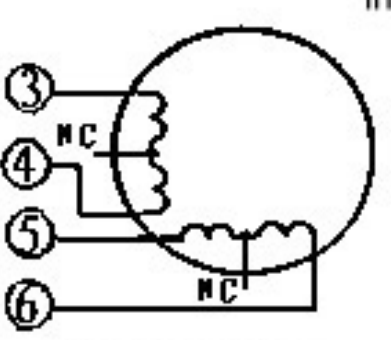

6 wire motor in high torque mode

8 wire motor connection in parallel, good performance in high speed

8 wire motor in series high torque in low speed

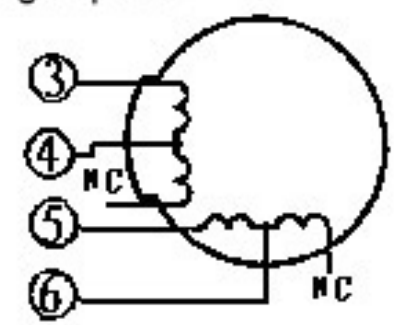

6 wire motor in high speed mode

نحوه 4 سیمه کردن مدل های مختلف موتورها

## **3**Mach **تنظیمات نرم افزار**

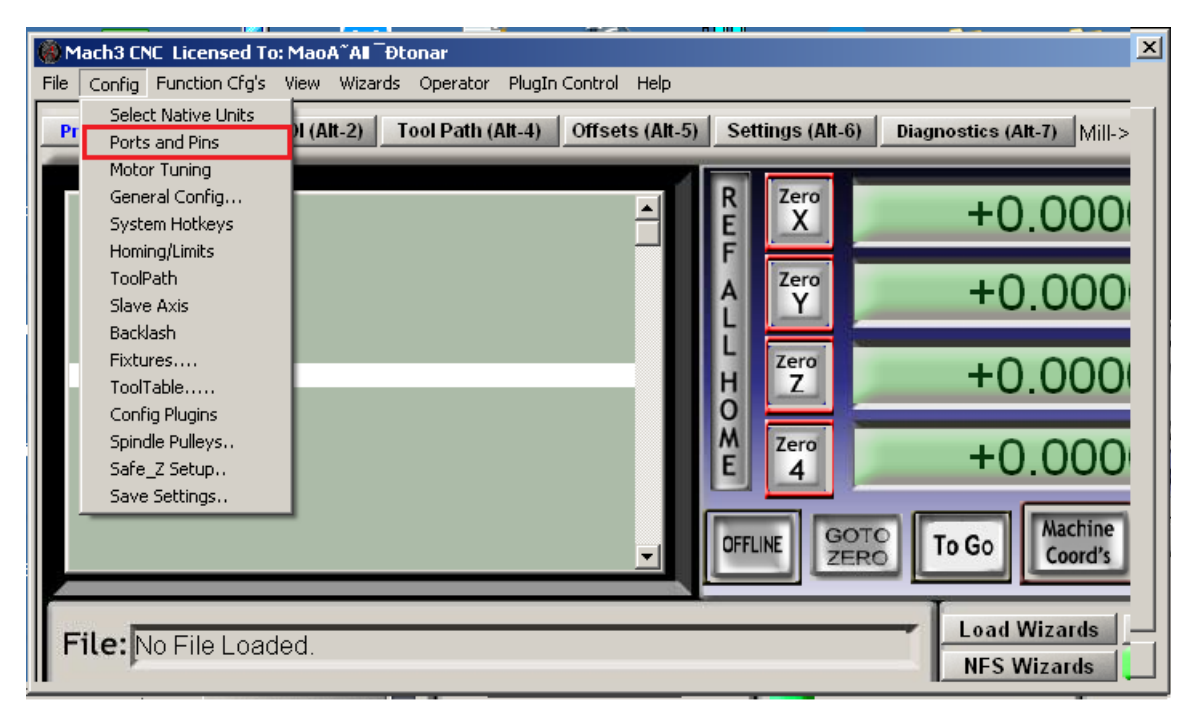

#### وارد تنظیمات Pins & Ports شده و اطلعات زیر را وارد میکنیم

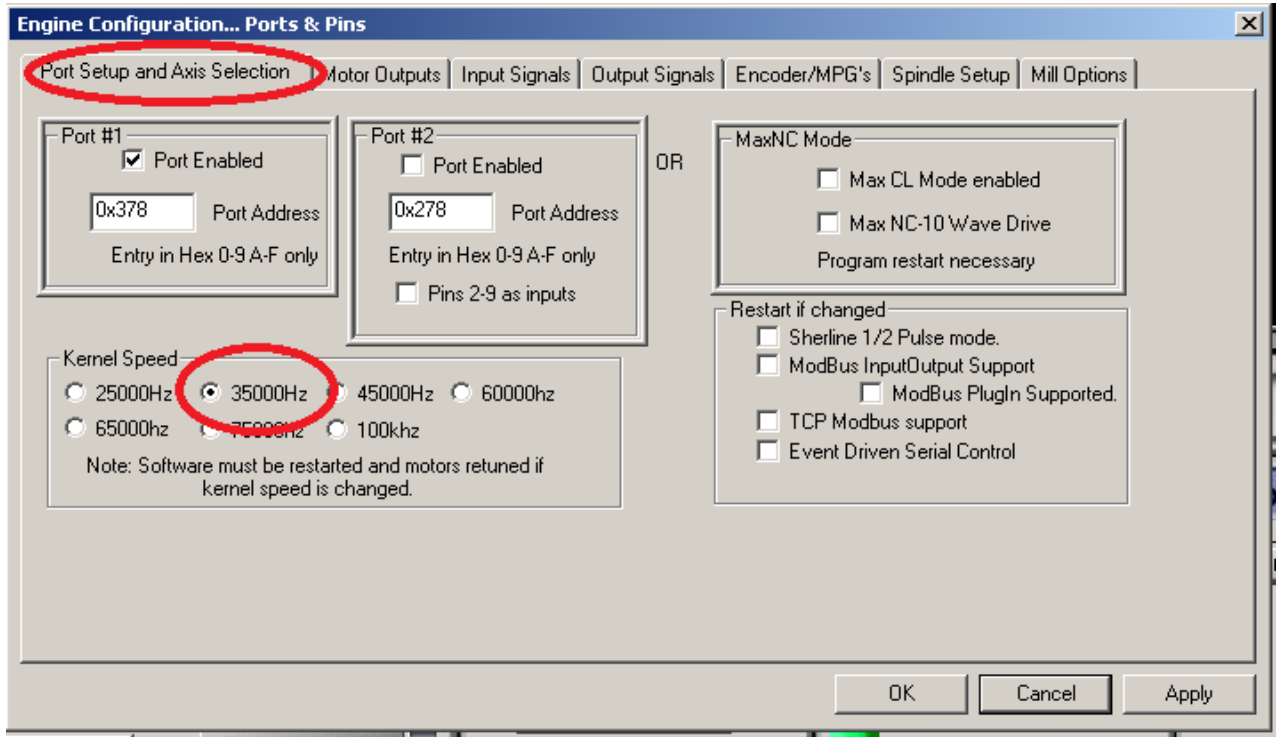

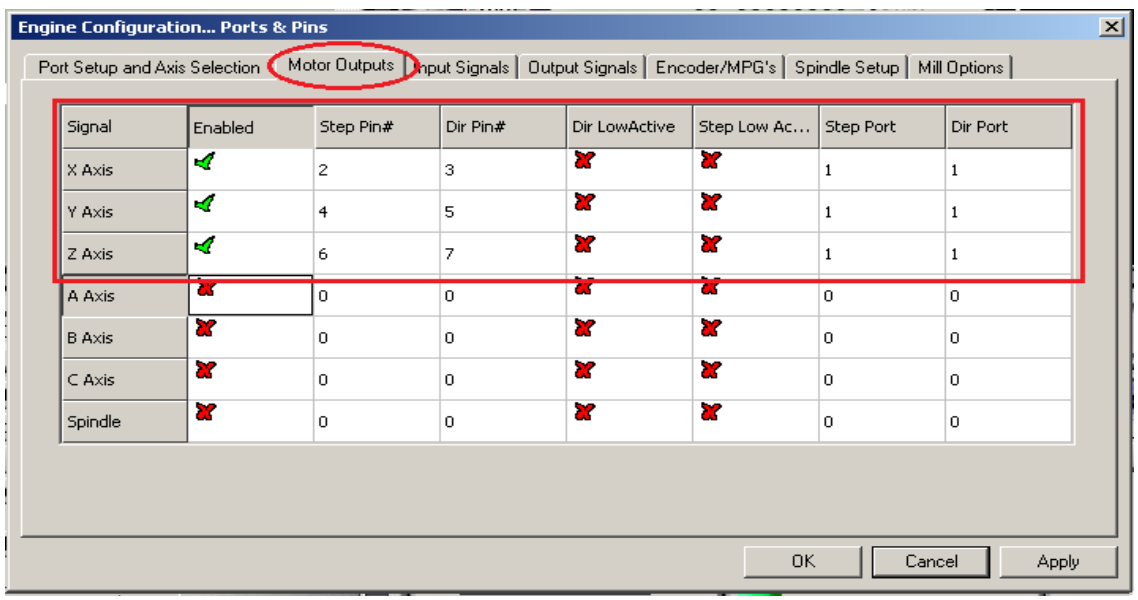

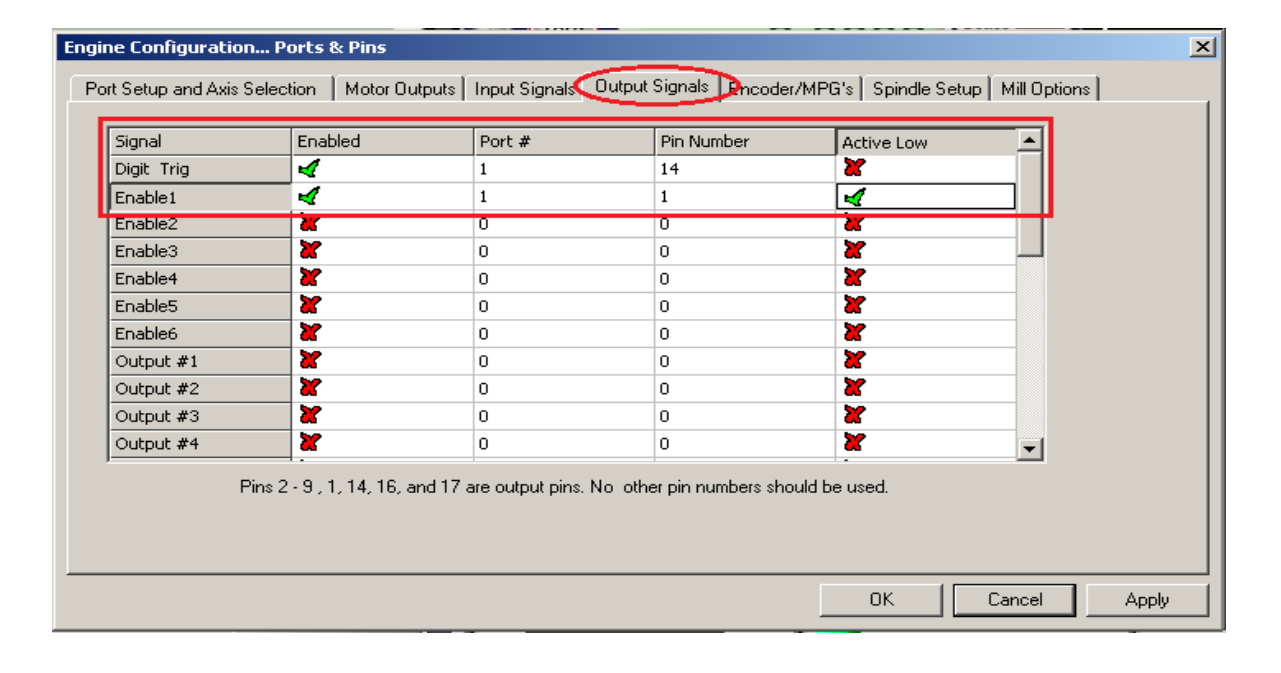

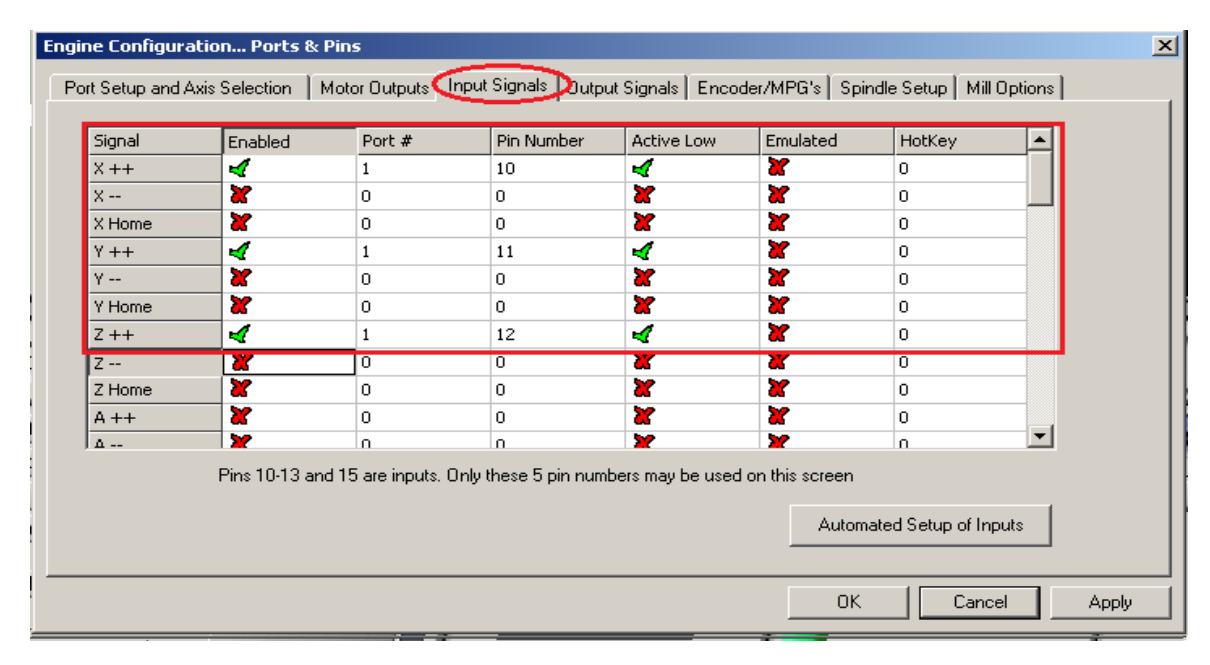

بعد از اتمام تنظیمات، دکمه OK را زده و سپس برنـامه را بســته و دوباره اجرا میکنیم. توجه داشته باشید که با هربـار تغییـر در تنظیمـات برنـامه، برنـامه اتوماتیک به حـالت STOP می رود و شــما بایـد دکمـه چشــمکزن RESET را فشار دهید تا برنامه به حالت نرمال برگردد.

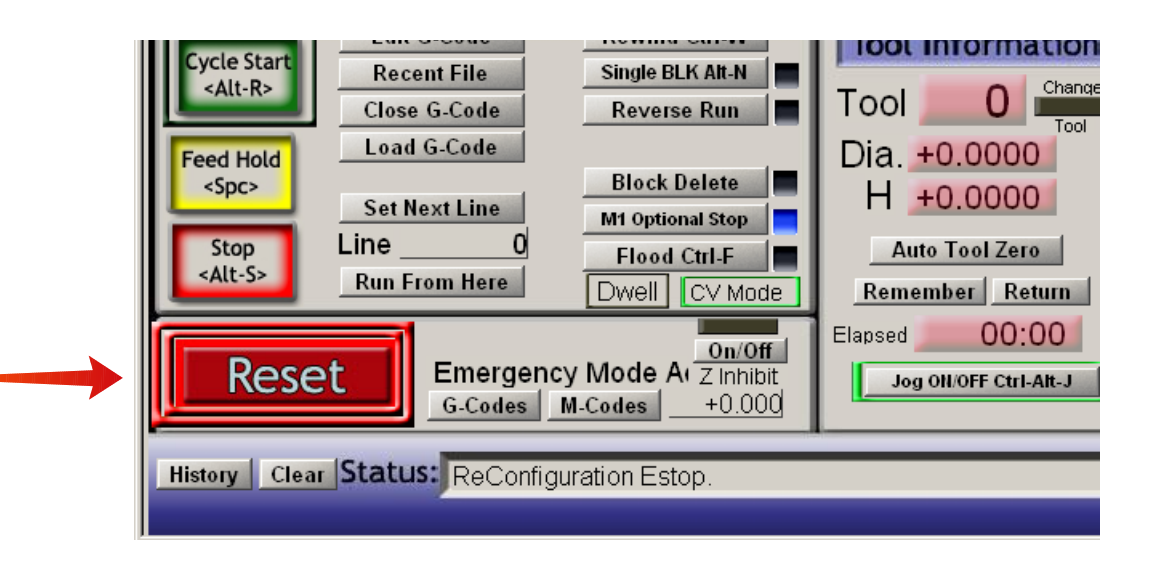

### تذکرات

**.1 لطفا از** PC Desktop **استفاده کنید. .2 لطفا از** XP Windows **یا 2000Win استفاده کنید. .3 لطفا هنگامی که درایور روشن است موتورها را قطع یا وصXXل نکنیXXد، باعث آسیب رسیدن به آی سی ها می شود. .4 بعد از نصب برنامه 3Mach کامپیوتر خود را ریستارت کنید. .5 لطفا در هنگام سیم کشی دقت کنید که درست سیم کشی نمایید، در غیر این صورت درایور آسیب می بیند. .6 بعد از نصب 3Mach از آزاد بودن موتورها بXXرای حرکXXت اطمینXXان حاصل کنید. .7 در هنگام کار با دستگاه** CNC **توجه به علیXXم ایمنXXی و اسXXتفاده از محدود کننده ها الزامی است.**

**\* برای دریافت و مطالعه مطالب بیشتر در رابطه با دسXXتگاه های** CNC **و ماشین کاری به سایت** ir**[.](https://zaxis.ir/)** zaxis **مراجعه نمایید.**